# **Ansøger til 10. klasse, gymnasiet, erhvervsuddannelse | Optagelse.dk**

**På "Mit Overblik" på Optagelse.dk, kan du til enhver tid se, hvad status er på din aktuelle ansøgning. Her står der også hvad du skal gøre, hvis du ønsker at vælge om.**

[Spørgsmål og svar om pladstildeling på gymnasial uddannelse](https://viden.stil.dk/pages/viewpage.action?pageId=185470803)

[Jeg ønsker at vælge om](https://viden.stil.dk/pages/viewpage.action?pageId=229442174)

## Find det område herunder som du skal have hjælp til

## **[Opret ny ansøgning på Optagelse.dk](https://viden.stil.dk/pages/viewpage.action?pageId=216826101)**

Skal du oprette en ny ansøgning?

Har du spørgsmål omkring login eller MitID?

### **[Lav ændringer i dine ansøgninger](https://viden.stil.dk/pages/viewpage.action?pageId=214500182)**

Skal du lave omvalg, og søge noget andet end det du oprindeligt havde søgt?

Vil du ændre i rækkefølgen på dine prioriteter eller slette din ansøgning?

Har du ændringer til din eksisterende ansøgning - fx valgfag, bilag eller kontaktinformation?

### **[Hjælp til at sætte og fjerne forældreunderskrift](https://viden.stil.dk/pages/viewpage.action?pageId=216826135)**

Skal du underskrive dit barns ansøgning?

Skal du låse op, så dit barn kan ændre i sine prioriteter eller slette sin ansøgning?

Er du i tvivl om ansøgningen er sendt?

## **[Guide til UPV, beviser og karakterer](https://viden.stil.dk/display/STILVIDENOFFENTLIG/Guide+til+UPV%2C+beviser+og+karakterer)**

Leder du efter din uddannelsesparathedsvurdering, dine karakterer eller dit bevis?

### **[Guide til optagelsesprocessen](https://viden.stil.dk/display/STILVIDENOFFENTLIG/Guide+til+optagelsesprocessen)**

Søger du information om din egen eller dit barns optagelsesproces?

Søger du information om elevfordelingen?

Er du i tvivl om hvilke datoer der er vigtige?

## **[Fandt du ikke det du ledte efter?](https://viden.stil.dk/pages/viewpage.action?pageId=216826495)**

Måske du kan finde det svar du søger blandt vores Spørgsmål & Svar

#### **KONTAKT SUPPORTEN**

#### **Chatbot**

Supportens chatbot kan svare på ofte stillede spørgsmål. Du finder chatbotten i nederste højre hjørne overalt på [Optagelse.dk](http://Optagelse.dk)

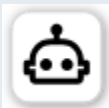

#### [Indmeld supportsag](https://jira.stil.dk/servicedesk/customer/portal/5)

Alle typer henvendelser er velkommen som skriftlige sager. I mange tilfælde er det mest hensigtsmæssigt at oprette en skriftlig supportsag. Det kan fx være når

- Dit problem kræver at vi undersøger data pba. CPR-numre eller lignende (portalen er sikker til at håndtere CPR-numre)
- $\bullet$ Du oplever en bestemt fejl eller fejl-meddelelse, som vi skal bruge et screenshot af for at behandle.
- Du mener der er fejl eller mangler i de data du kan tilgå i systemet
- Hvis vi har brug for at sende dig information retur, fx vejledninger eller links.

Vi prioriterer skriftlige sager højt, og vil på begynde sagsbehandlingen inden for én arbejdsdag.

#### **Førstegangsbruger i supportportalen?**

Er det første gang, du skal indmelde en sag, skal du oprettes som bruger:

Klik på linket "Tilmeld dig en konto"

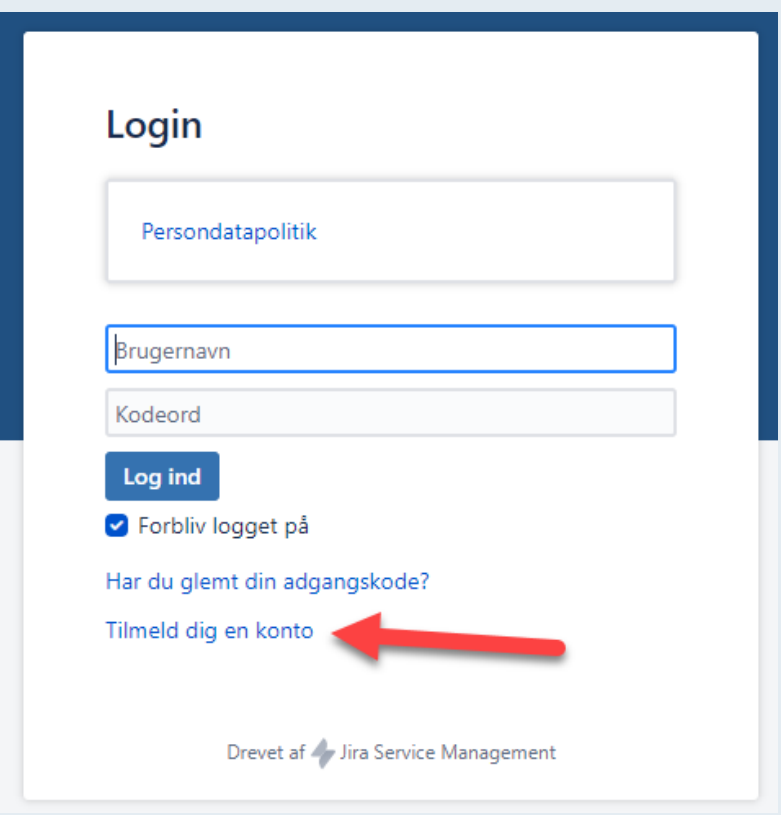

1. Indtast den email-adresse, som du i fremtiden ønsker at modtage besked om besvarelser på.

2. *2.* Udfyld captcha<br>*3.* trvk "Tilmeld"

tryk "Tilmeld"

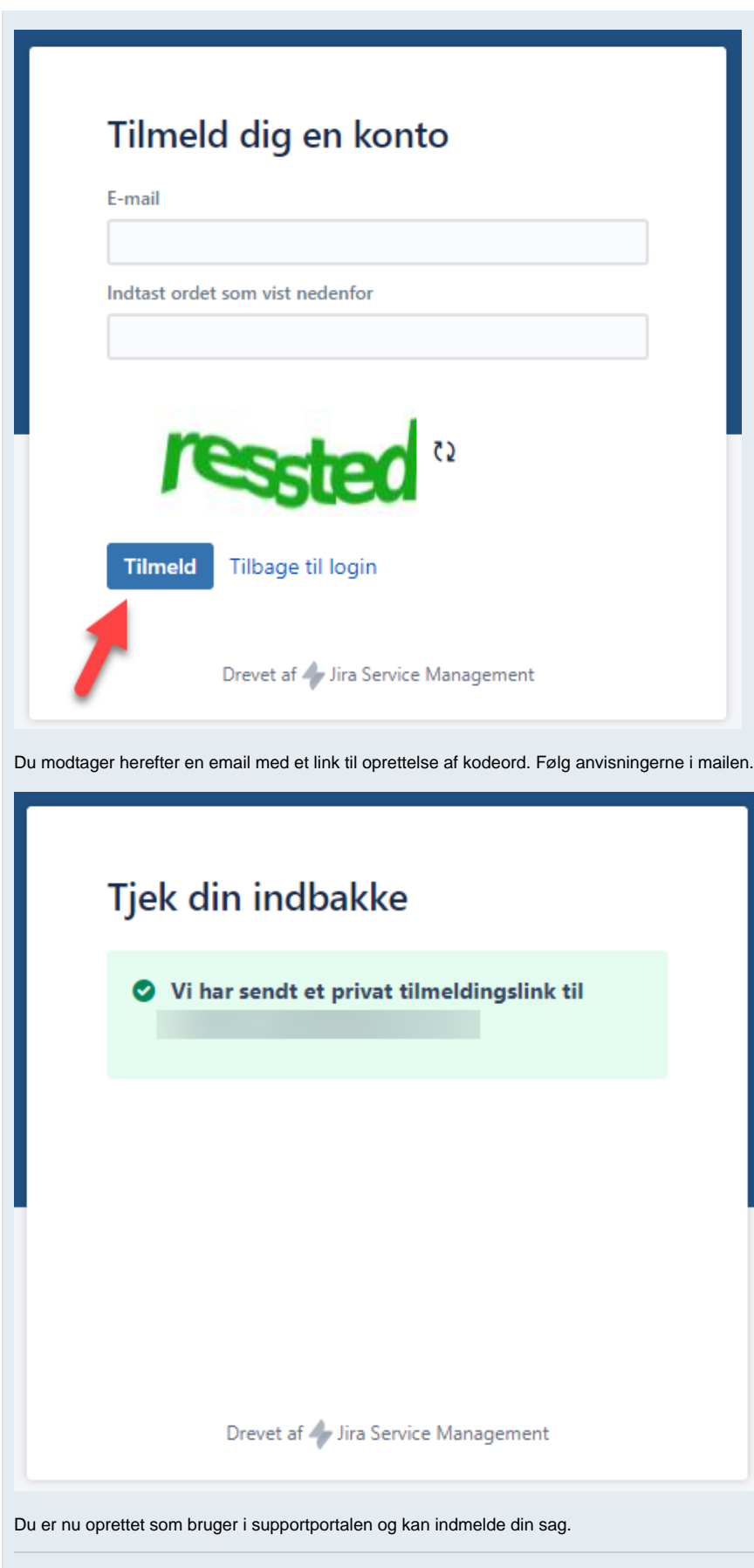

**Eksisterende bruger i supportportalen?**

Bemærk at brugernavnet altid er den email adresse du har benyttet.

Har du glemt dit kodeord kan du fra [siden her](https://jira.stil.dk/servicedesk/customer/portal/5/user/forgotpassword) få gensendt kodeord til din emailadresse

Telefon: 70 21 21 51 | [Se telefonens åbningstider](https://www.stil.dk/driftsstatus-og-support)